## **ข้อแนะนำการใช้ระบบลงทะเบียนออนไลน์ขอใช้สิทธิเลือกตั้งนอกราชอาณาจักร สถานเอกอัครราชทูต ณ กรุงปารีส**

**หากเปิดเว็บไซต์<https://stat.bora.dopa.go.th/Election/popout/> ไม่ได้ ให้ลองเปลี่ยนไปใช้ browser อื่น เช่น Chrome, Edge, Safari, Firefox** 

**\*\*เงื่อนไข ลงทะเบียนออนไลน์ต้องมี(1) บัตรประชาชนรุ่นมีชิพสีฟ้า (2) หนังสือเดินทางที่มีอายุ**

**1. กรอกข้อมูลให้ตรงกับบัตรประจำตัวประชาชนของท่าน**

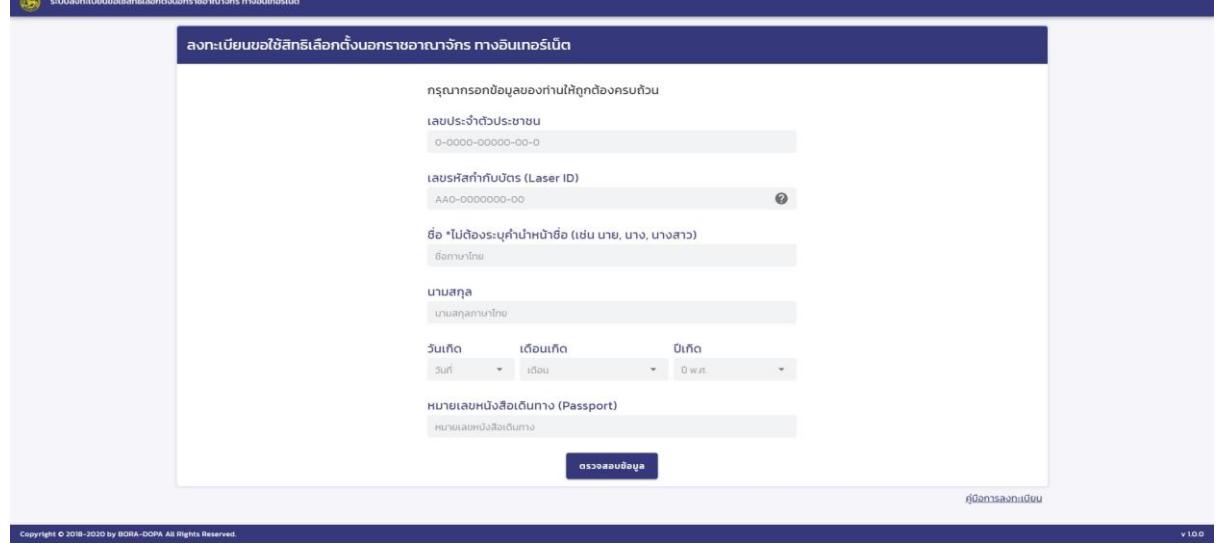

- **เลขประจำตัวประชาชนมี13 หลัก**
- **เลขรหัสกํากับบัตร (Laser ID) ดูจากด้านหลังบัตรประชาชน ประกอบด้วย ตัวอักษร 2 ตัว ตามด้วยตัวเลข 10 หลัก**
- **กรอกชื่อ - นามสกุลภาษาไทย**
- **หนังสือเดินทาง (Passport) ต้องมีอายุอยู่**

**เมื่อกรอกข้อมูลครบถ้วน กดปุ่ม « ตรวจสอบข้อมูล » หลังจากนั้นจะเข้าสู่หน้าลงทะเบียน ขอใช้สิทธิเลือกตั้งนอกราชอาณาจักร**

**2. เข้าสู่หน้าลงทะเบียนขอใช้สิทธิเลือกตั้งนอกราชอาณาจักร ระบบจะ แสดงข้อมูลของผู้ลงทะเบียนโดยอัตโนมัติ**

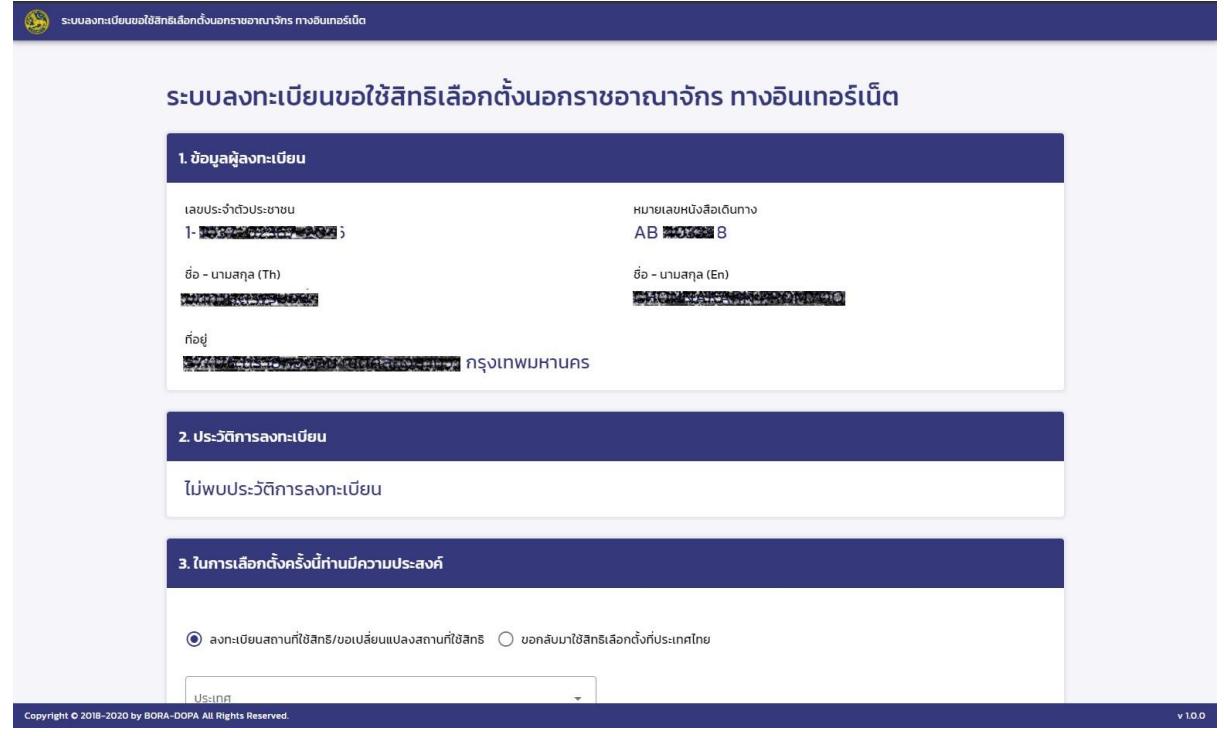

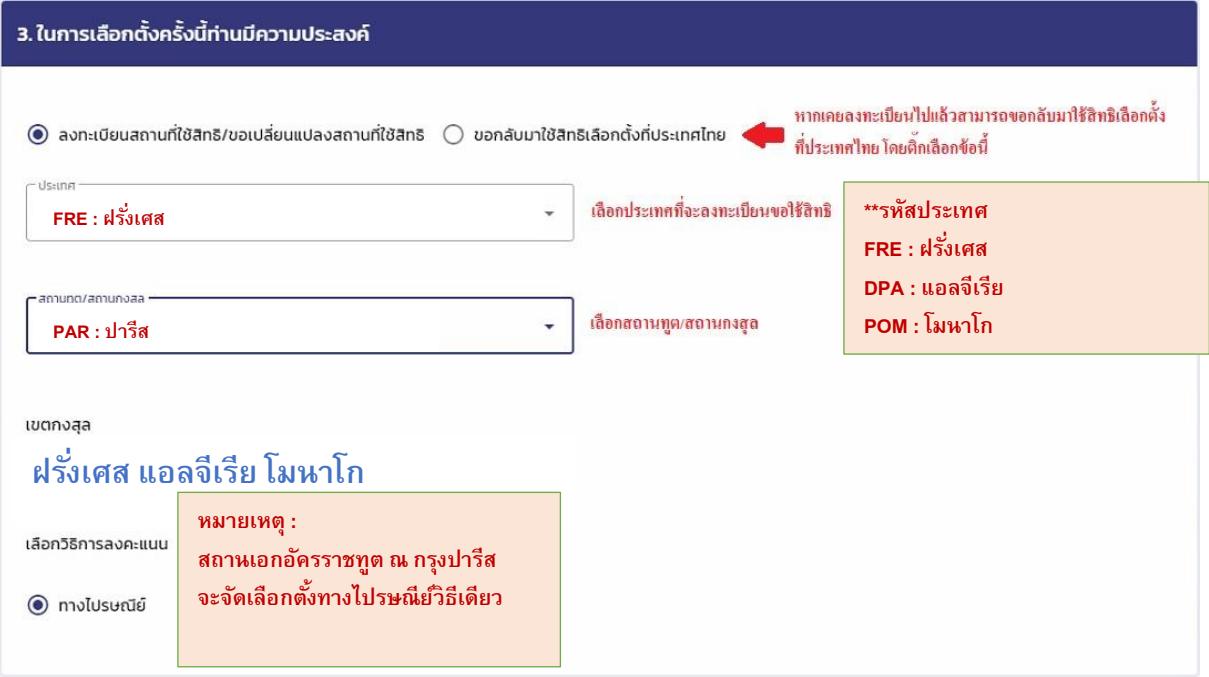

## **ที่อยู่ปัจจุบันในต่างประเทศ**

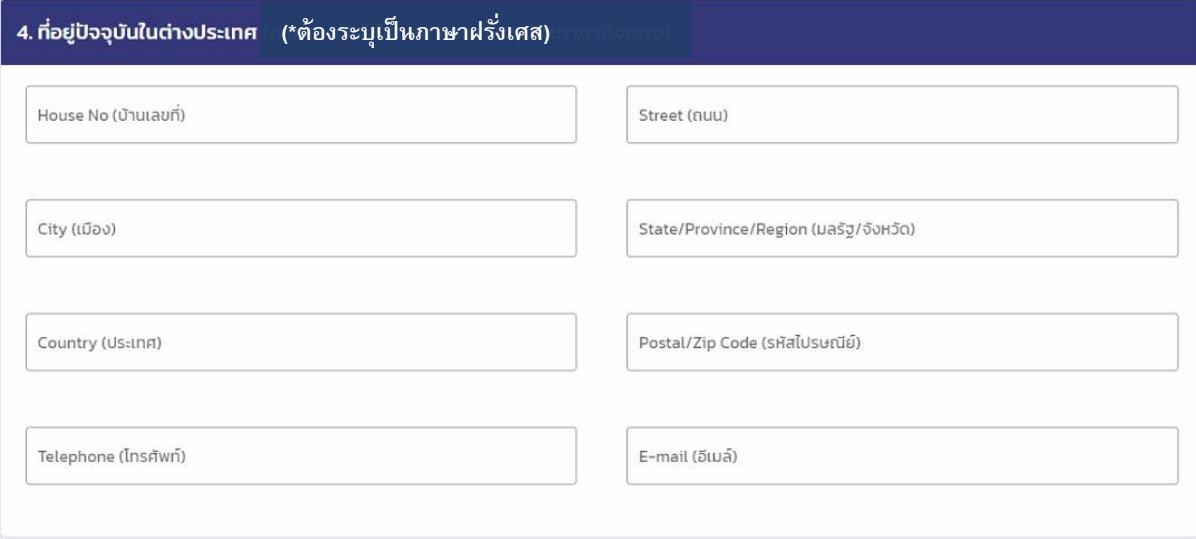

## **ที่อยู่สำหรับจัดส่งเอกสารทางไปรษณีย์**

**(สำคัญมาก โปรดระบุให้ชัดเจน เพื่อให้เอกสารถึงมือท่านทันเวลา)**

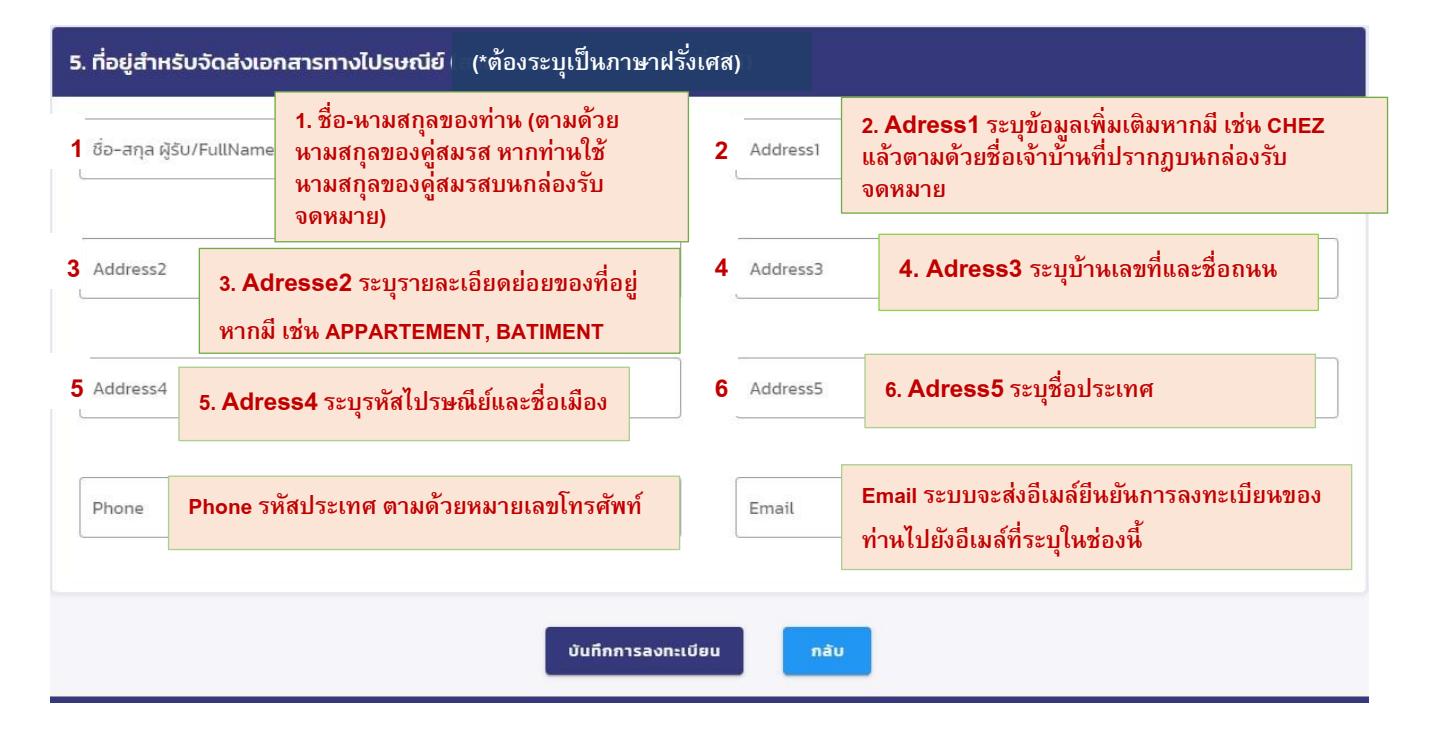

## **ตัวอย่าง**

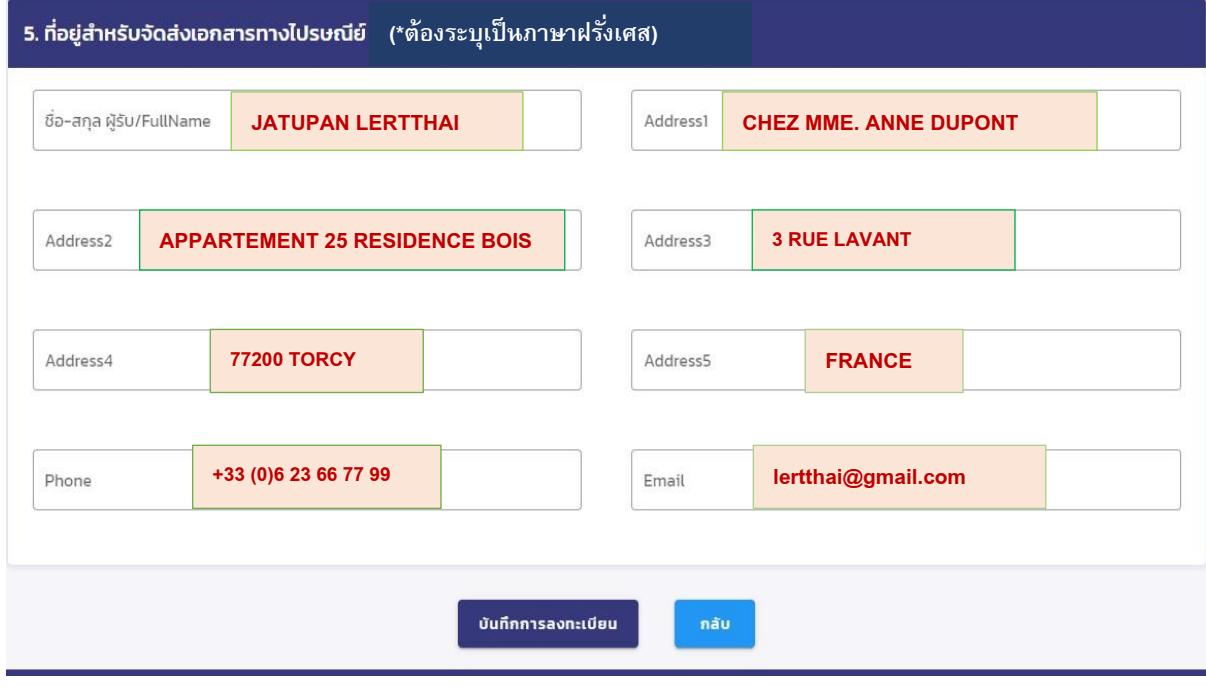

**เมื่อกรอกข้อมูลการลงทะเบียนขอใช้สิทธิเลือกตั้งนอกราชอาณาจักรเรียบร้อยแล้ว กดปุ่ม « ตกลง » ระบบจะแสดงหน้าต่างยืนยันการบันทึกข้อมูล กด « ใช่» เพื่อยืนยันการบันทึกข้อมูลและจะเข้าสู่หน้าพิมพ์เอกสาร หรือ « ไม่»**

**เพื่อปิดหน้าต่างการยืนยัน (ยกเลิก)**

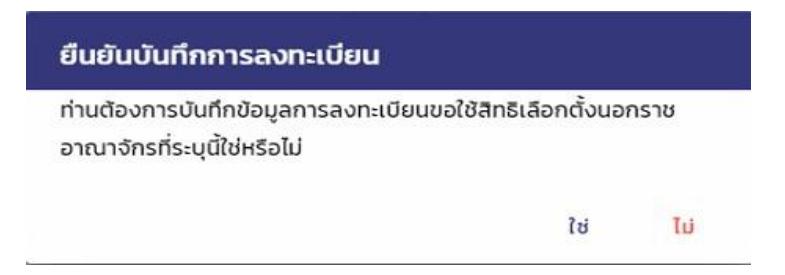

**3. เข้าสู่หน้าพิมพ์เอกสาร สามารถกดปุ่ม « พิมพ์เอกสาร » เพื่อพิมพ์**

**เอกสาร PDF คำขอลงทะเบียนใช้สิทธิเลือกตั้ง**

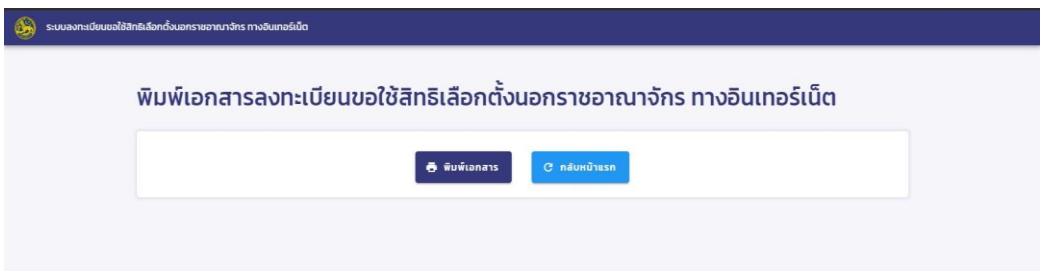

**ภายหลังการลงทะเบียน หากไม่สามารถพิมพ์เอกสารได้ทันที หรือต้องการ เปลี่ยนแปลงข้อมูลที่ได้กรอกไว้สามารถกลับมาที่เว็บไซต์เดิมเพื่อพิมพ์เอกสารหรือแก้ไข**

**รายละเอียดได้**

**ทั้งนี้ สามารถตรวจสอบผลการลงทะเบียน (สิทธิเลือกตั้งนอกราชณาจักร) ได้ทาง** 

**<https://stat.bora.dopa.go.th/Election/enqelection/#/>** 

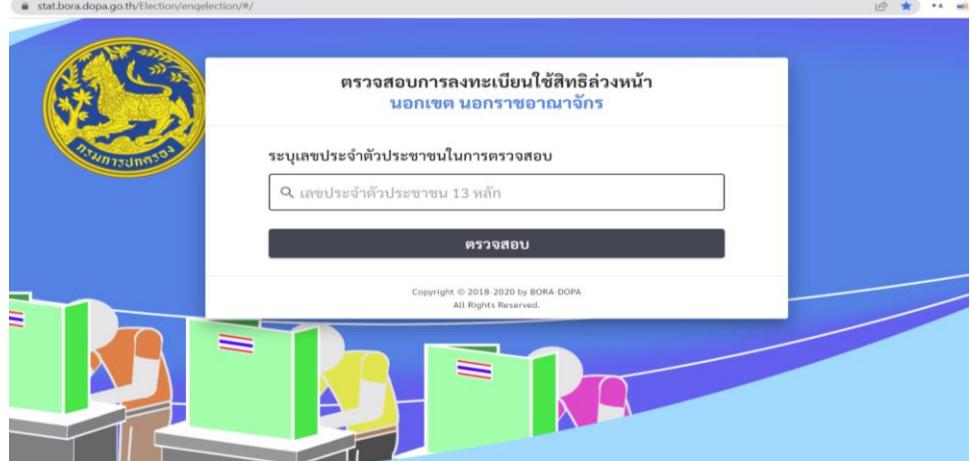